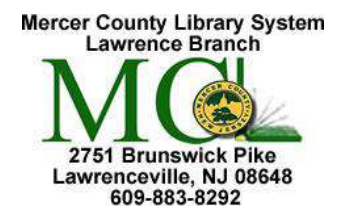

**Internet 1** (Using Microsoft Edge) Mercer County Library System Brian M. Hughes, County Executive

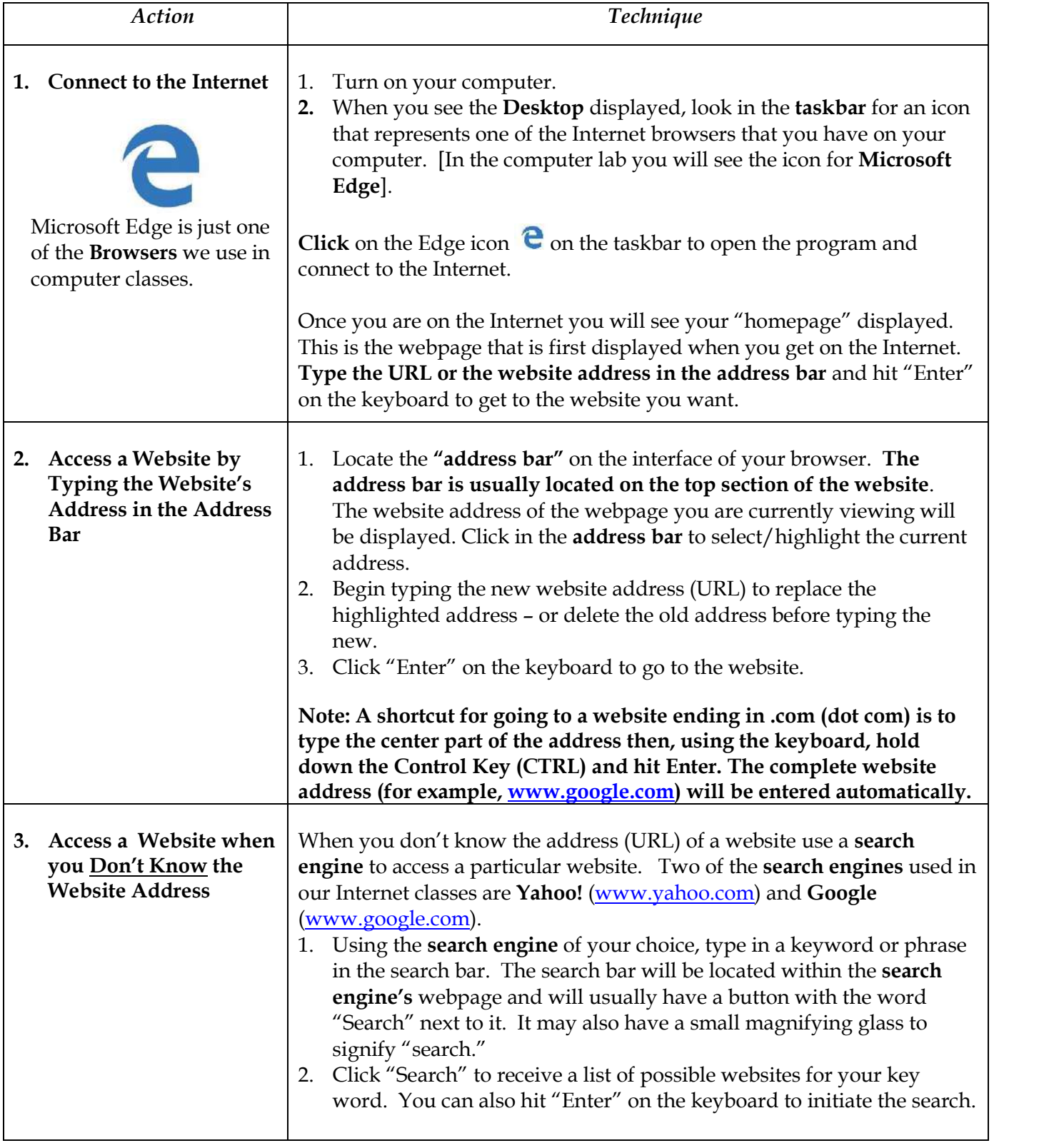

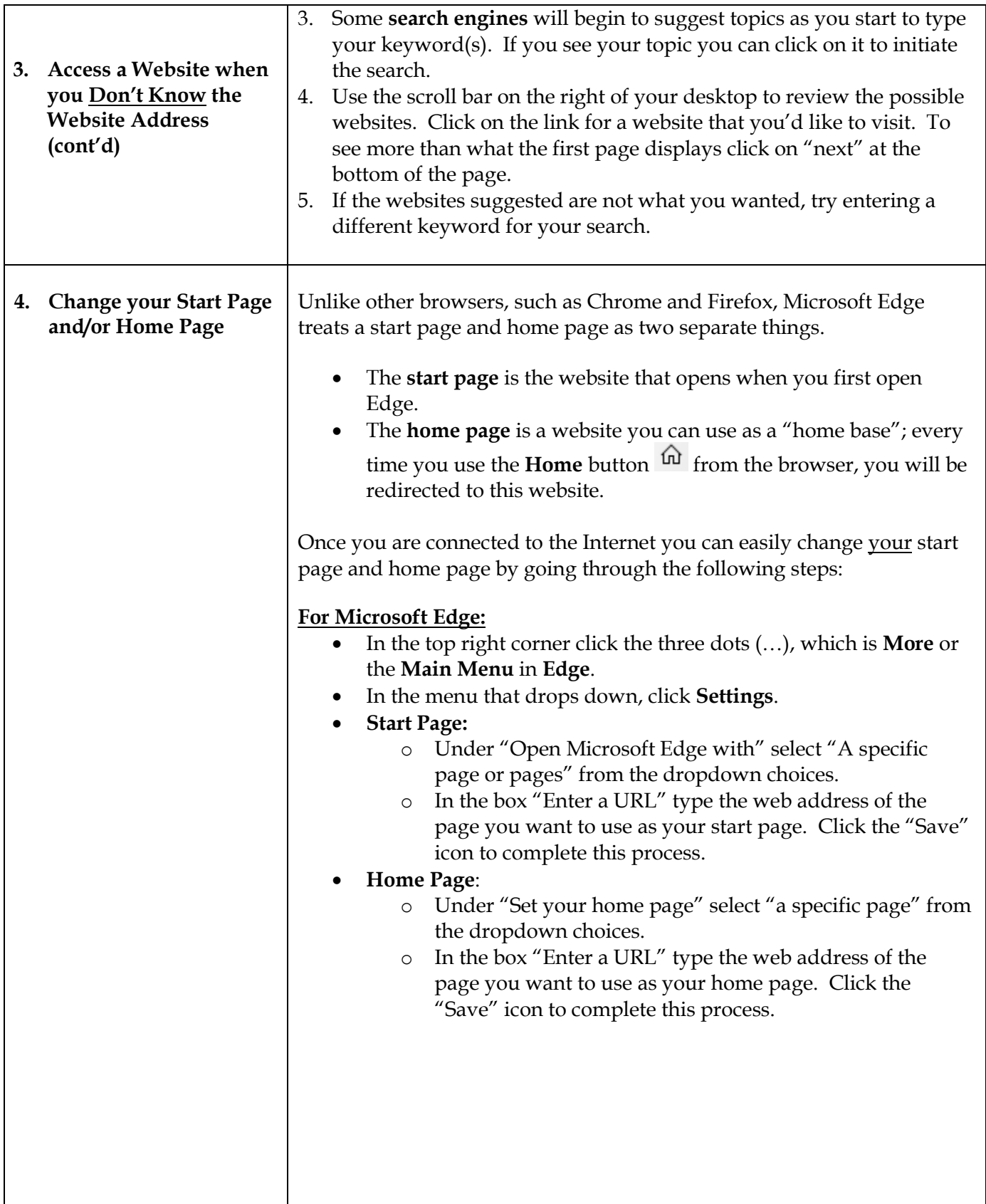

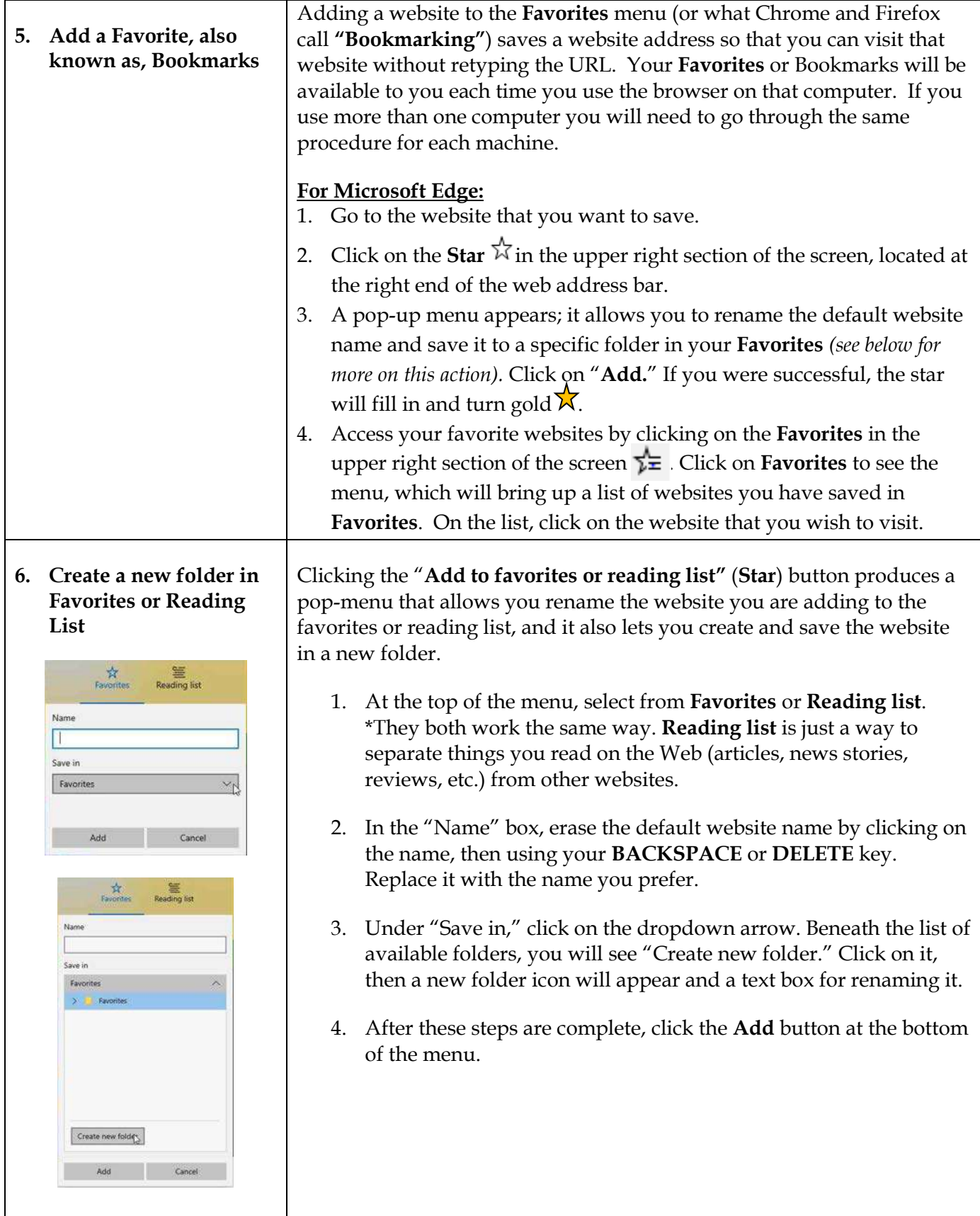

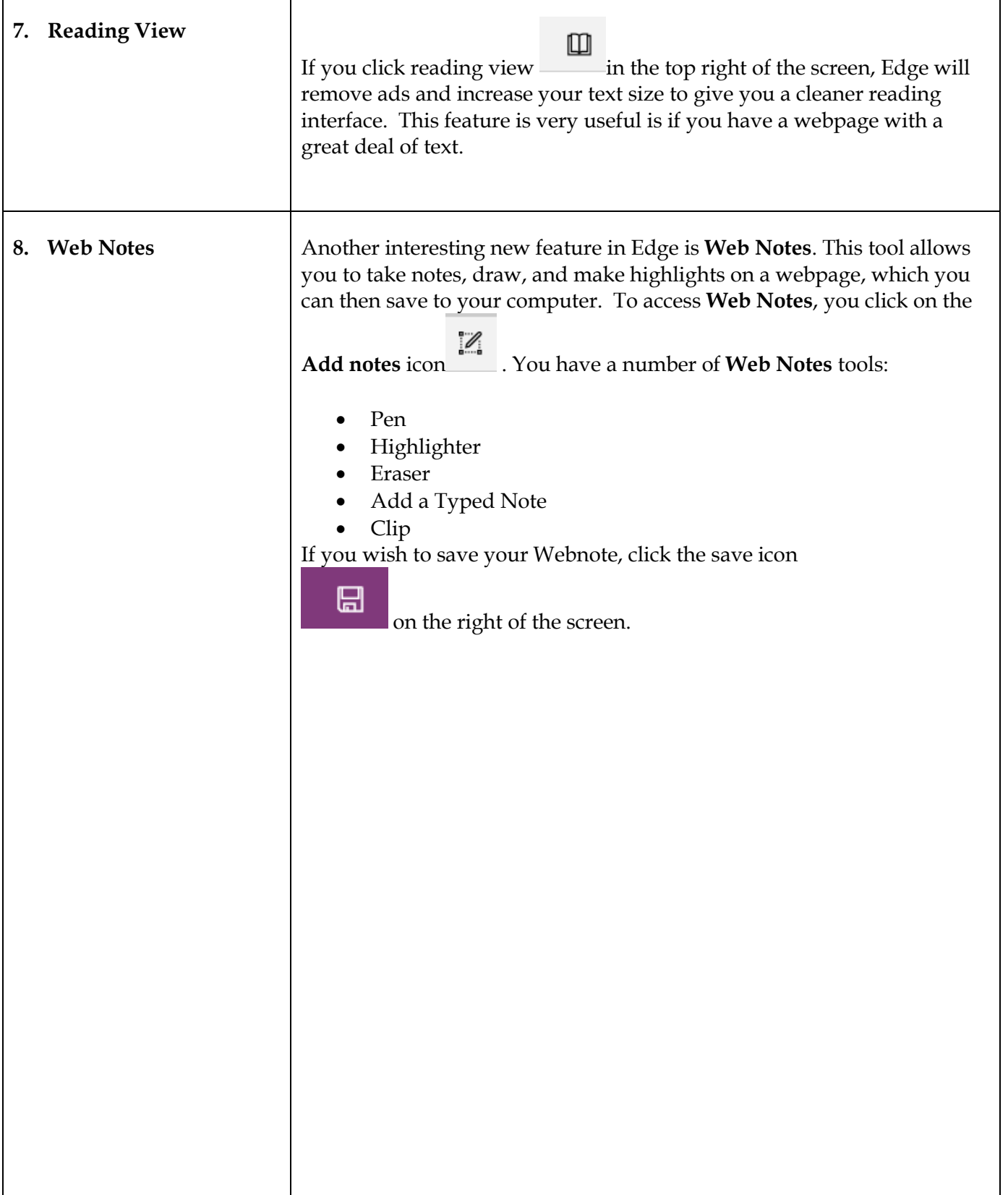

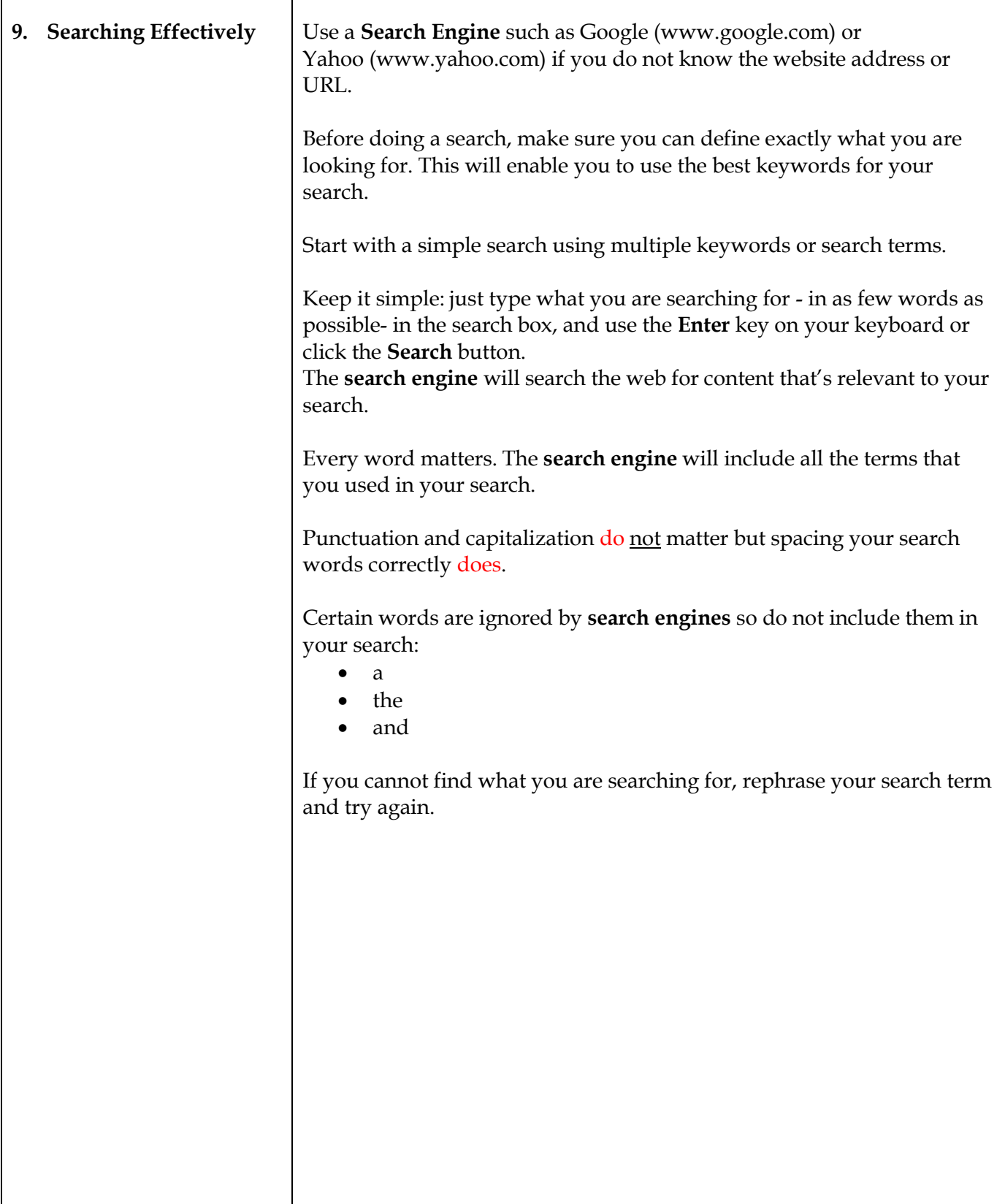

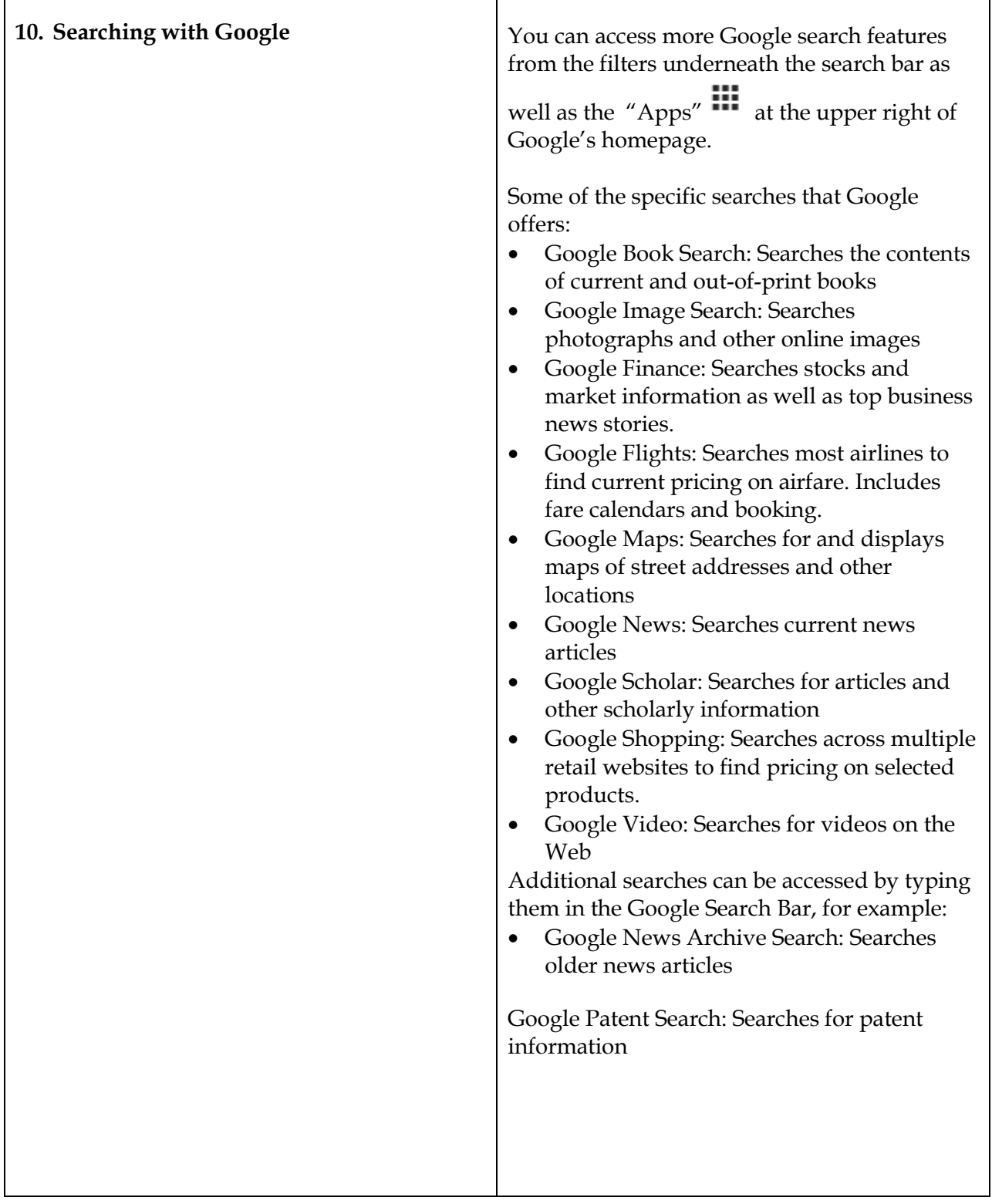

## **INTERNET TERMS**

Ť

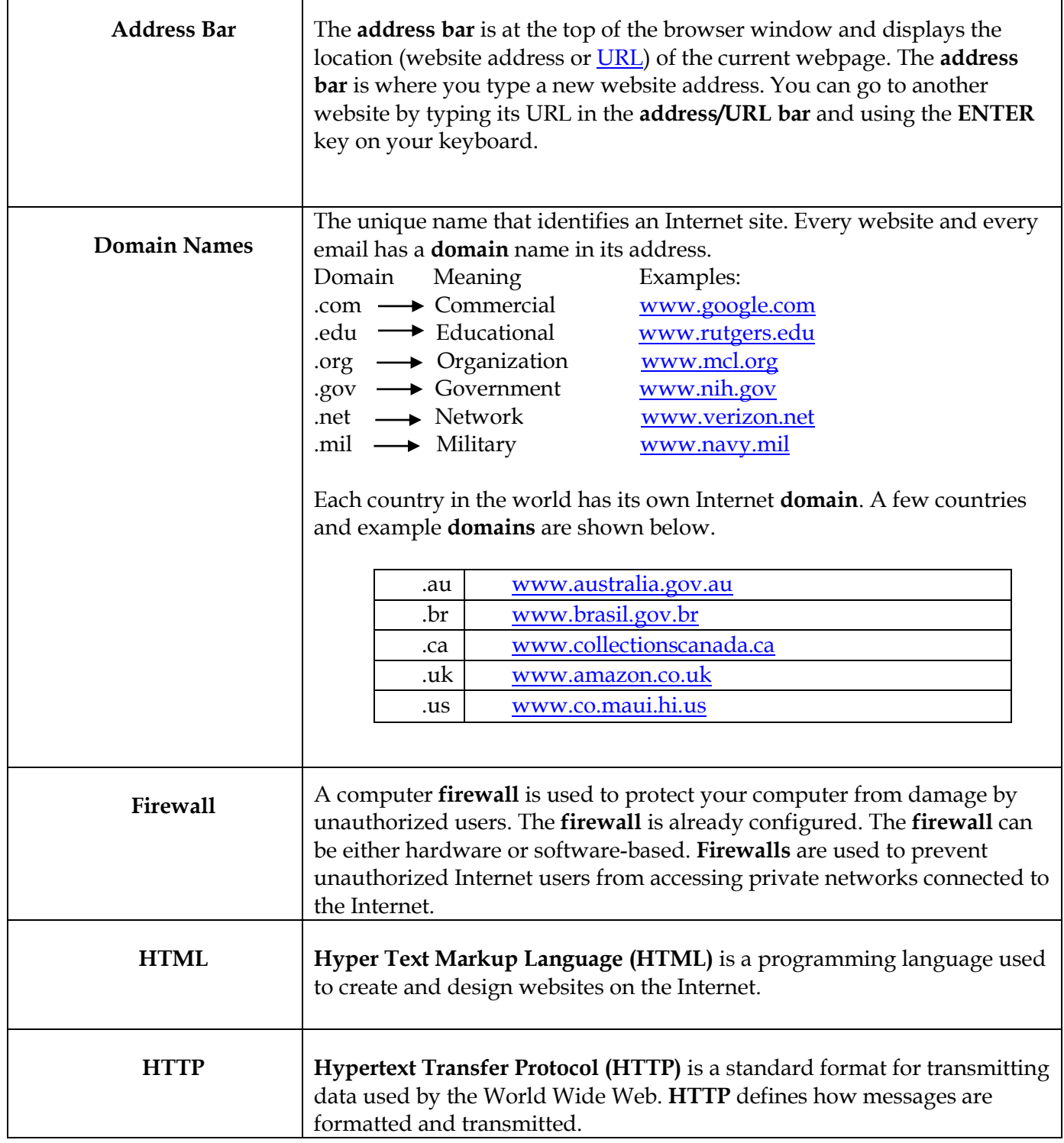

 $\overline{\phantom{a}}$ 

 $\mathbf{r}$ 

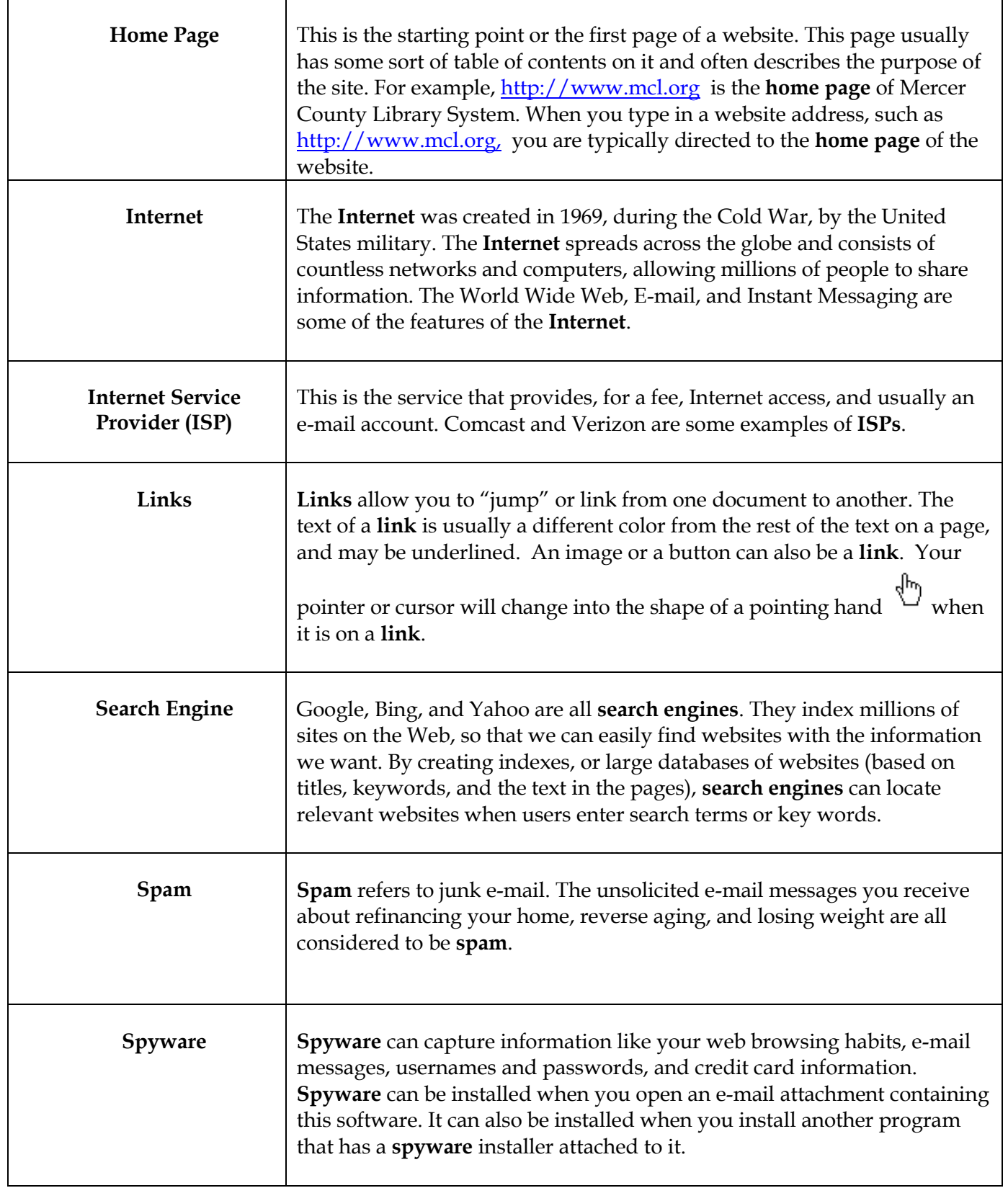

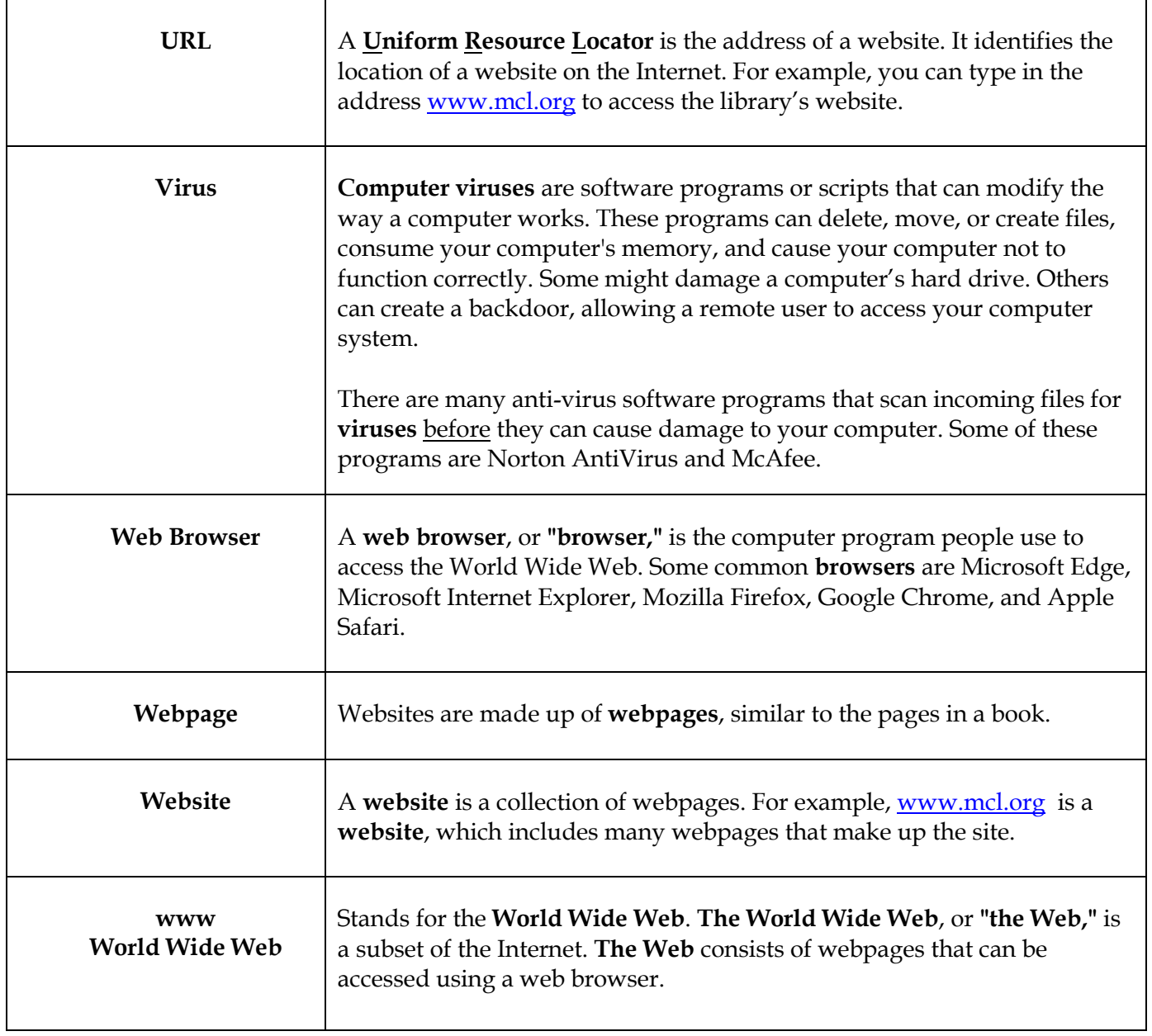

## **POINTS TO REMEMBER**

- Not everything you read on the Internet is true, accurate, or unbiased. Learn to **evaluate** the information. Be a careful consumer!
- Some advertisements on the Internet are designed to look like warnings, games, or informational sites so you will click on them. Learn to recognize them; then **ignore** them.
- You can't find everything on the Internet. The information on the Internet is there only if someone has decided to put it there; and it's only up-to-date if someone has decided to update it.
- You **can't** cause **damage** to the computer by clicking on the links.
- Don't visit questionable websites. Many current Web browsers will alert you if you try to go to a site that is known for hosting malware. Pay attention to these warnings and stay away from those sites.
- When using email: be careful of viruses and worms which can use your email to make it seem like someone you know is sending you an email. So to be safe, **never** open an attachment unless you know the person that sent you the email.
- Pay close attention to any windows that pop up while you surf the Web. If you see a notification claiming that you need to download the latest video driver to watch something, use caution.
- Run your antivirus software at least once a week. You should also make sure your antivirus software and your Operating System remain current by downloading updates on a regular basis.
- Sometimes webpages can be very slow to load. This can be caused by a slow Internet connection, heavy traffic on the Internet, too many users on the specific website, or webpage that includes too many large graphics. If you find that a page is taking too long to completely load--or if you get a "**cannot open site"** or "**page not found"**- **make sure you've entered the correct URL and try accessing the page again or click on the "refresh" icon .**

*Have fun browsing the web!* 

2020 **Internet 1** Page | 10 (Using Microsoft Edge)